# Discovering **Collection Discovery**

Laura Spradlin, Illinois Wesleyan University December 12, 2023

# **How & why we use Collection Discovery**

- •Highlight physical collections
- •Easy to share links and QR codes
- •Accompany displays

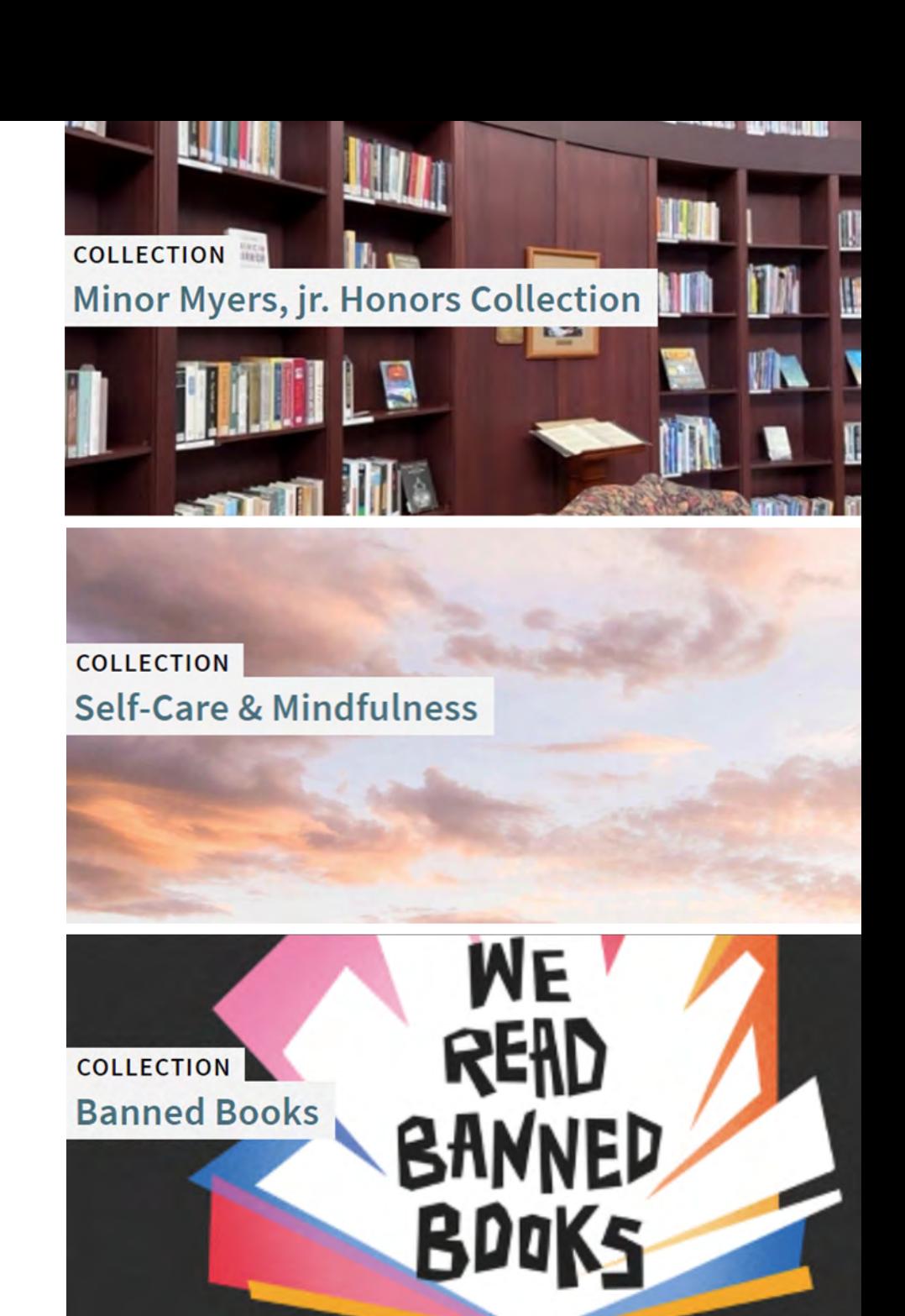

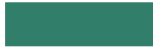

# Collections Based on: Physical Location

#### **A** COLLECTIONS **Popular Reading Collection** Browse The Ames Library's Popular Reading Collection, located by the Library Services Desk. **Sort items by** Date-newest  $\rightarrow$  $\mathcal{Q}$ Search Items (407) ALEXANDER **CALL SMIT** MYSTER **GUEST BOOK BOOK BOOK BOOK** THE MYSTERY GUEST. THE REFORMATORY. **DARK RIDE. FROM A FAR AND LOVELY COUNTRY.**

### Collections Based on: Physical Location

#### **Advanced Search**

- •Search in: Physical Titles > Zone: Institution
- •Holdings: Permanent Physical Location > Equals > [Select location]
- •AND Title: Tag Suppressed (Title) > Equals > No

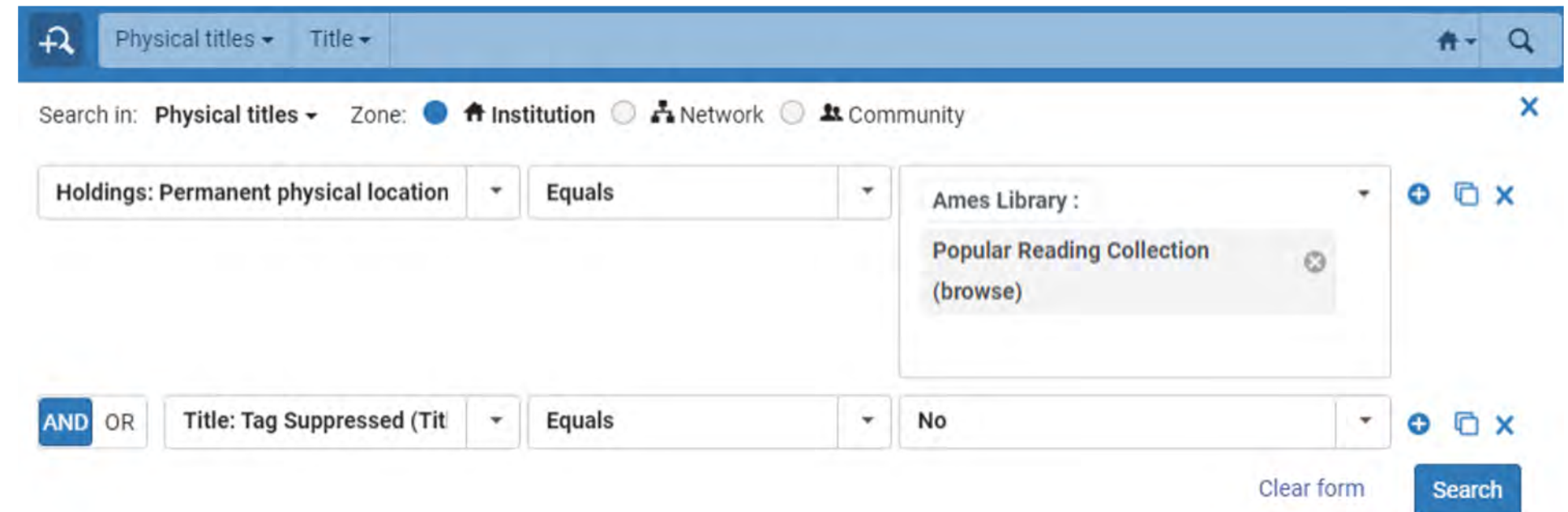

#### Collections Based on: Physical Location

#### Save & Filter Query to create set

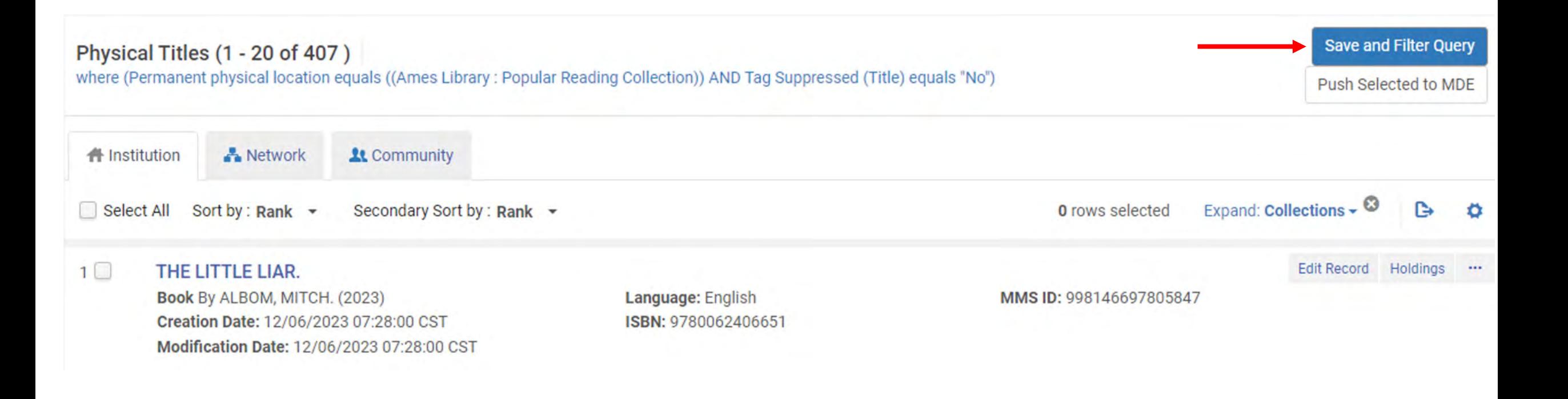

### Collections Based on: Physical Location

#### **Set Details**

- Set name
- Description, notes
- Private: Yes or No

Click **Save**

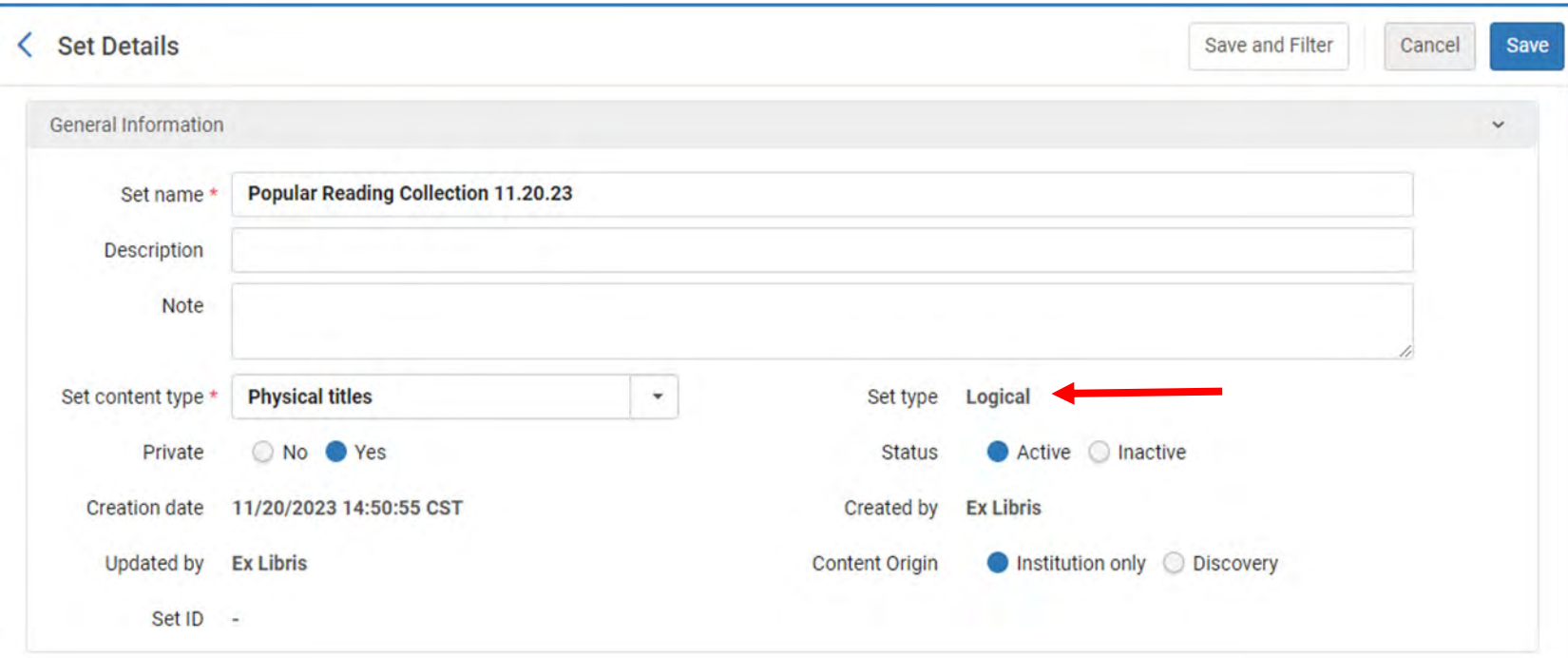

# Collections Based on: Local Call Number

#### **A** COLLECTIONS / **Diverse Book Awards**

Explore selected book awards celebrating diverse experiences. Browse these titles in the Minor Myers, jr. Honors Collection, located in the Bates & Merwin Reading Room on the fourth floor of The Ames Library.

Sort sub-collections by Relevance

Search

 $\Omega$ 

#### Sub-collections (4)

SUB-COLLECTION **SUB-COLLECTION Coretta Scott King Book Awards NAACP Image Award-Literary Work SUB-COLLECTION SUB-COLLECTION** Pura Belpré Award **Stonewall Book Awards** 

### Collections Based on: Local Call Number

#### **Advanced Search**

- Search in: Physical Titles > Institution
- Holdings: Permanent Call Number > Contains Phrase > [Local call number]
- AND Holdings: Permanent Call Number Type > Equals > Other scheme

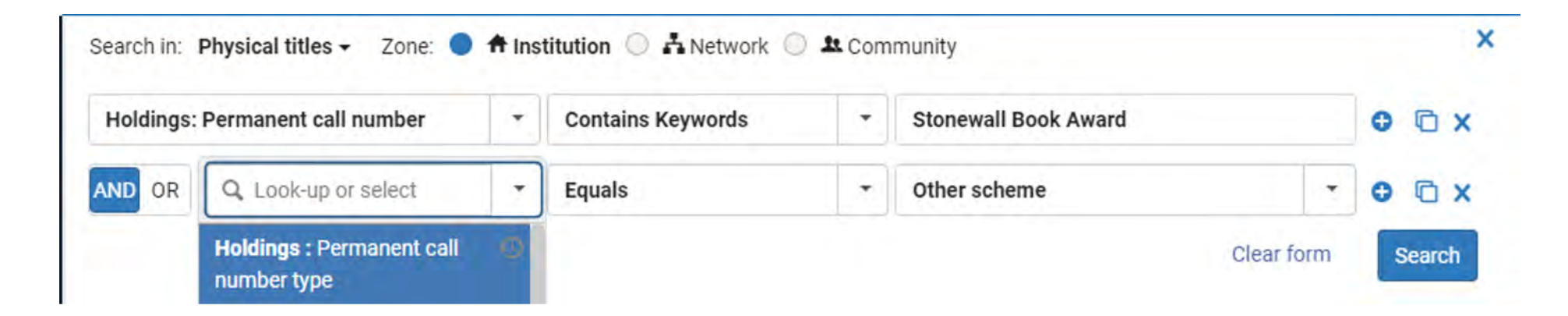

### **Creating Collections from Sets**

#### **Resources > Manage Inventory > Manage Collections**

• Select existing collection or create new collection

#### **Non-Logical Collection**

• Title List tab >

Add Titles from Set

• Don't forget to Save!

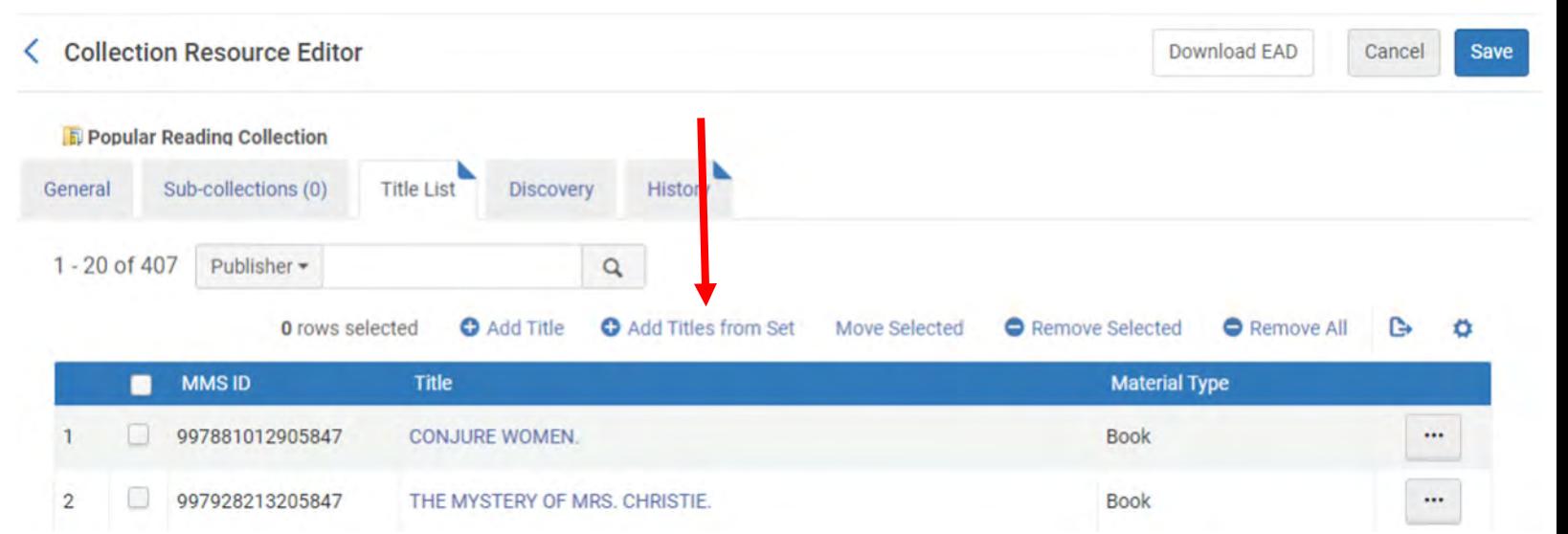

### **Logical Collections: Automatic Title Assignment**

- New feature Logical Collections: Uses logical sets for daily automatic title assignment
	- O ExLibris YouTube: [Alma November](https://www.youtube.com/watch?v=-76q5mv2qiU) [2023 Release: Logical Collections](https://www.youtube.com/watch?v=-76q5mv2qiU) [with Automatic Title Assignment](https://www.youtube.com/watch?v=-76q5mv2qiU)
	- O ExLibris: [Managing Collections:](https://knowledge.exlibrisgroup.com/Alma/Product_Documentation/010Alma_Online_Help_(English)/040Resource_Management/050Inventory/050Managing_Collections) [Adding a Logical Collection](https://knowledge.exlibrisgroup.com/Alma/Product_Documentation/010Alma_Online_Help_(English)/040Resource_Management/050Inventory/050Managing_Collections)
	- O ExLibris: Configuring Resource [Management Jobs](https://knowledge.exlibrisgroup.com/Alma/Product_Documentation/010Alma_Online_Help_(English)/Digital_Resource_Management/020Configuring_Digital_Resource_Management/Configuring__Deposit_Jobs)
- **Cannot edit an existing collection to become a logical collection**

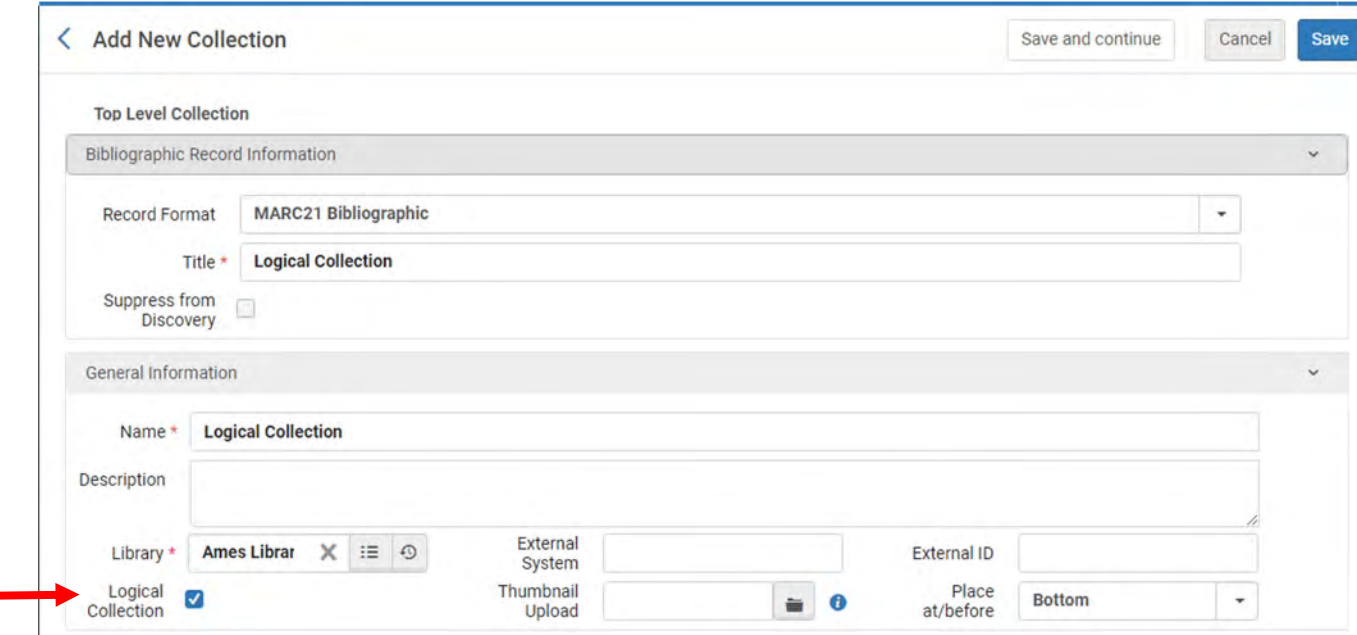

### **Logical Collections: Automatic Title Assignment**

#### **Before creating a Logical Collection:**

- 1. Must have collection titles in a logical set.
- 2. Create a suppressed empty non-logical collection. (This is a placeholder collection for digital titles that no longer meet the set criteria and are not part of any other collection.)
- 3. Configuration > Resources > General > Resource Management Jobs Configuration > Synchronize All Logical Collections Job
	- Status: Active
	- Default Collection: Search for newly created suppressed empty collection

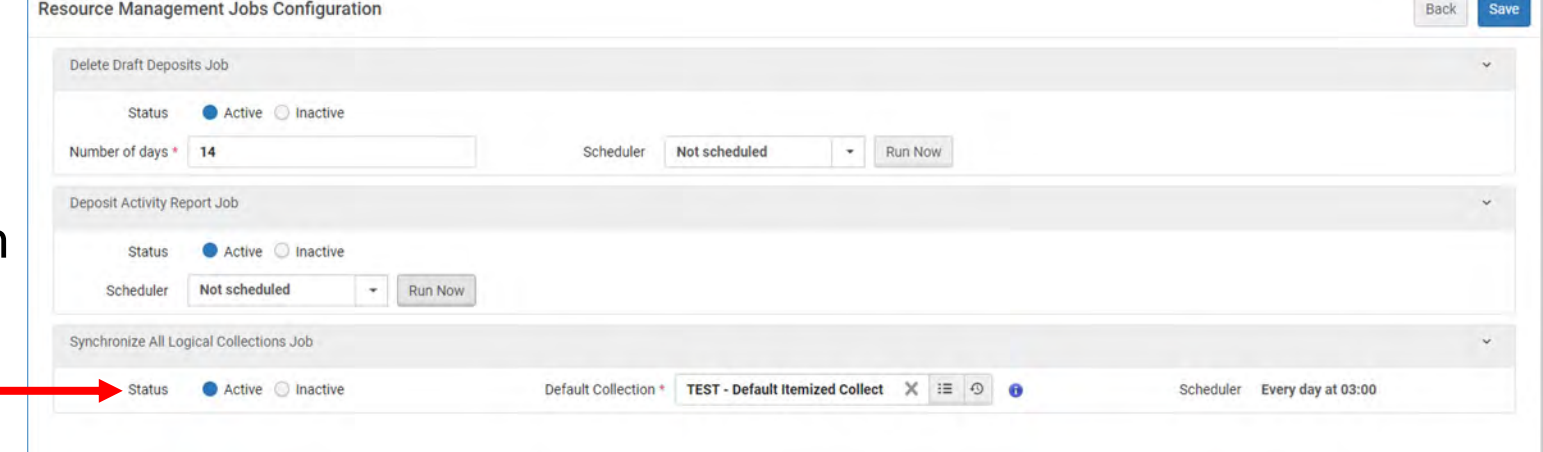

### **Logical Collections: Automatic Title Assignment (demo)**

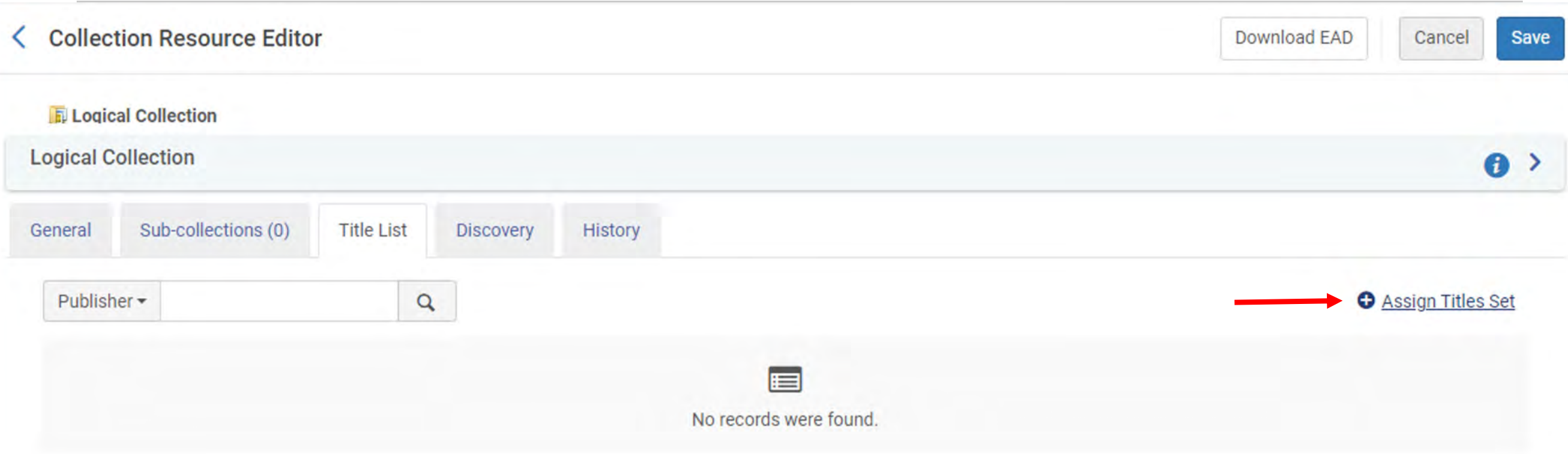

### **Logical Collections: Automatic Title Assignment (demo)**

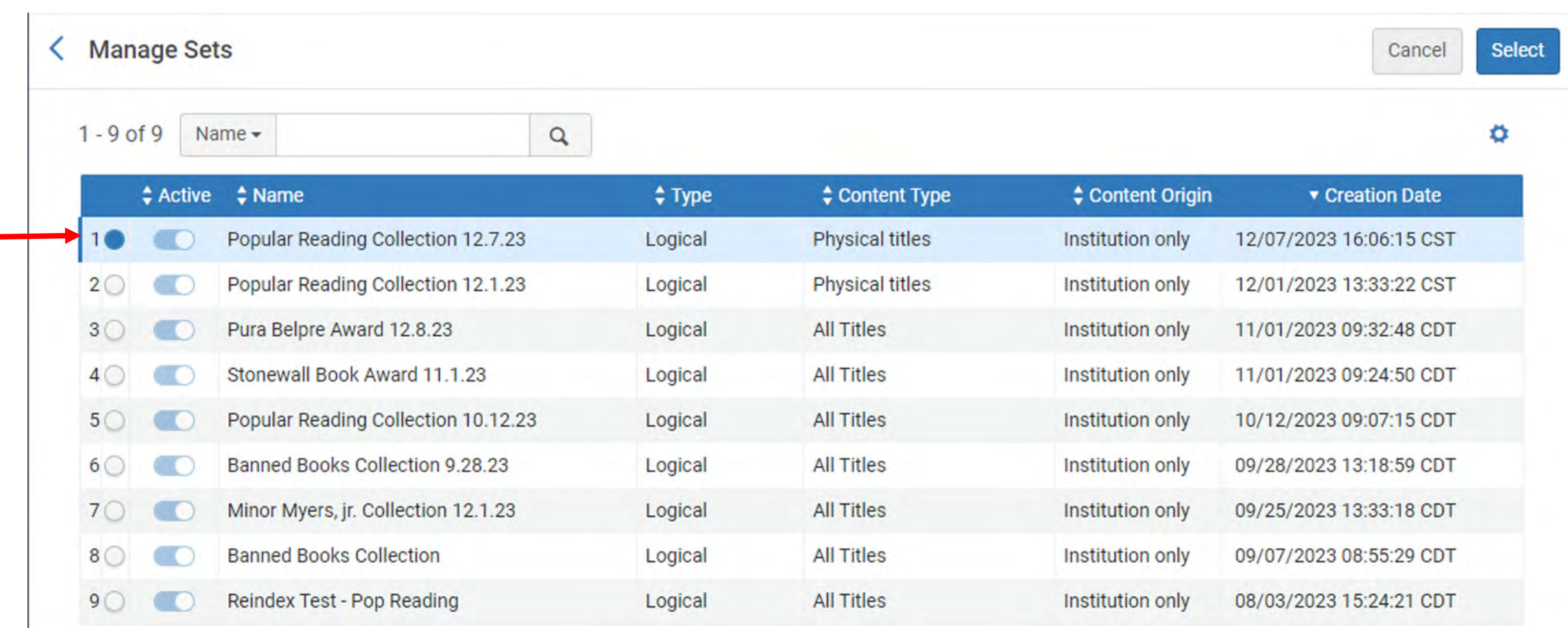

#### **Logical Collections: Automatic Title Assignment (demo)**

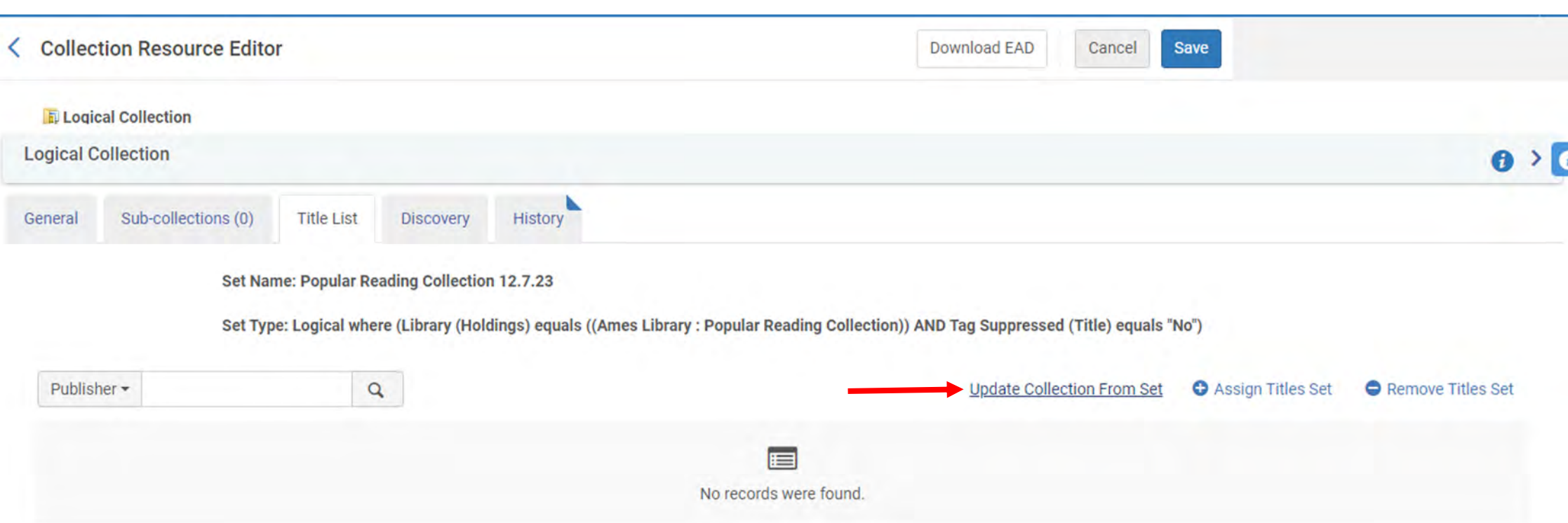

### **Logical Collections: Automatic Title Assignment**

- Updates daily via scheduled job
- Can update manually in Resources > Manage Inventory > Manage Collections > Edit Collection > Title List tab > Update Collection from Set

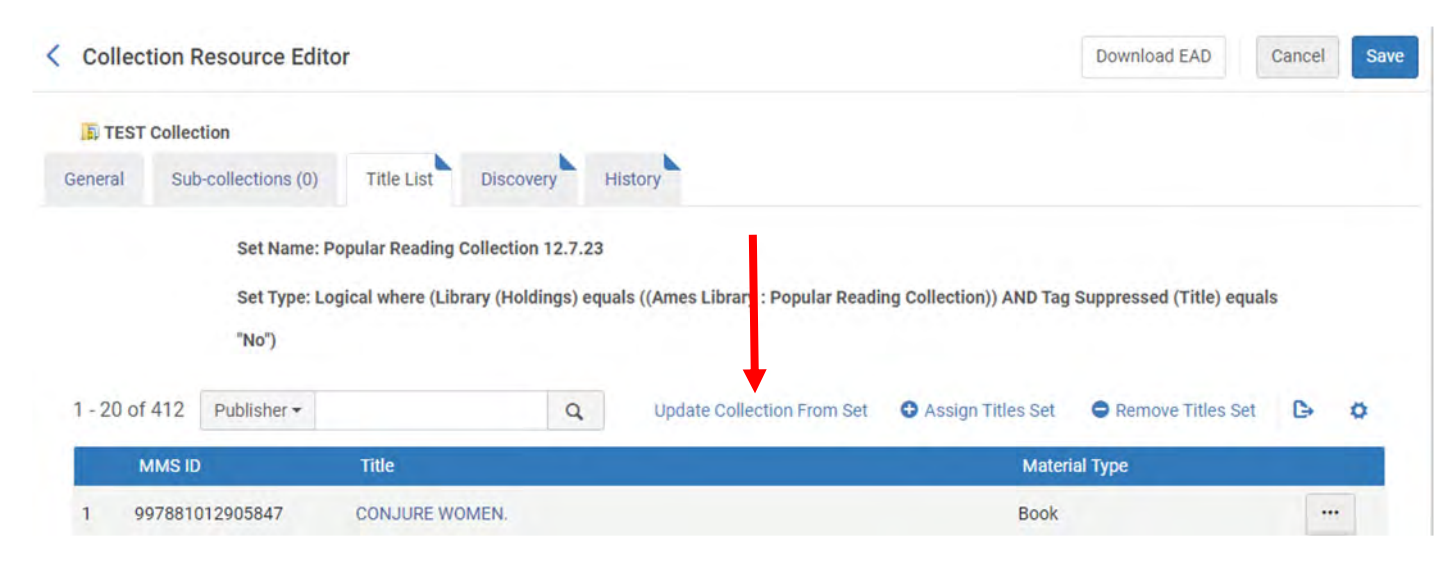

- Can adjust the set parameters once the Collection has been created
	- Admin > Manage Set > Content > [adjust parameters] > Save & Filter (overwrites set)
	- You will need to click "Update Collection from Set" to see title list changes reflected

#### **Collections in Alma Search Results**

#### You'll see Collection(s) as a facet in Alma as well as a tab on a

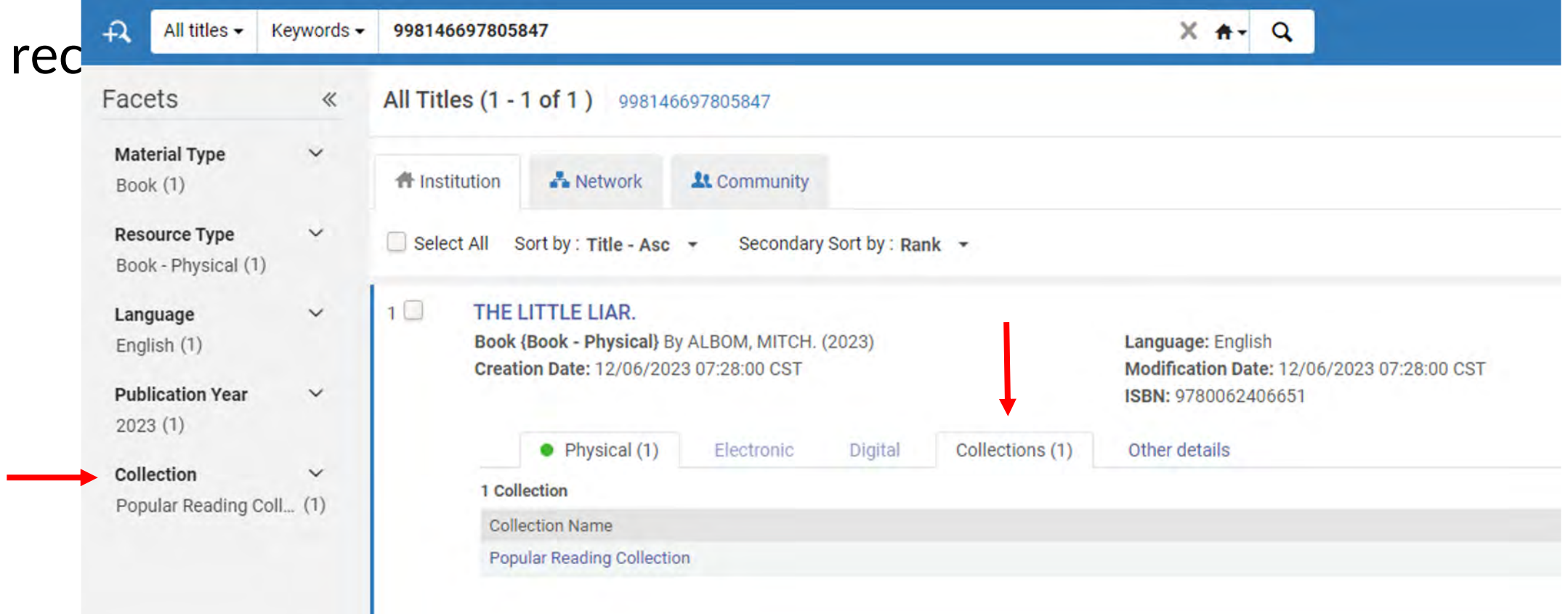

## **Indexing Bug**

- Changes made to collections in Alma not always reflected in Primo VE, even days later
- Happened when removing then adding all titles as well as adding/removing titles individually

#### **Problem Workaround**

- Thanks to Michelle Eichelberger, SUNY Library Services, via Alma listserv
- Run the Recalculate Local Resources Types Job on set to re-index the records
- Check collection after about 15- 30 minutes

#### **Workaround:**

If you used a set to populate the collection

- 1. Admin > Manage Jobs and Sets > Run a Job > **Recalculate Local Resource Types**
- 2. Select appropriate set, then run job.

## **Workaround:**

If you added or removed titles manually

1. Resources > Manage Inventory > Manage Collections > **copy the Collection ID**

2. **Advanced Search** for Collection ID:

-- All Titles

-- Collection ID > Contains Keywords > [Paste collection ID]

3. **Save & Filter Query** to create a set of the results, then enter set details.

4. Admin > Manage Jobs and Sets > Run a Job > **Recalculate Local Resource Types**

5. Select appropriate set, then run job.

## **Maintaining Collections**

- Colleague notifies me of additions or withdrawn items
- If only a few changes, add or remove manually
- Update by re-running set, removing all titles, then adding titles from set and running Recalculate Local Resources Types job
- If colleagues would like a Collection built, ask that they share titles or Primo VE links
- ExLibris: [Primo Analytics > Customized Value Usage](https://knowledge.exlibrisgroup.com/Primo/Product_Documentation/020Primo_VE/Primo_VE_(English)/140Primo_VE_Analytics/040Analytics_Subject_Areas_for_Primo_VE)

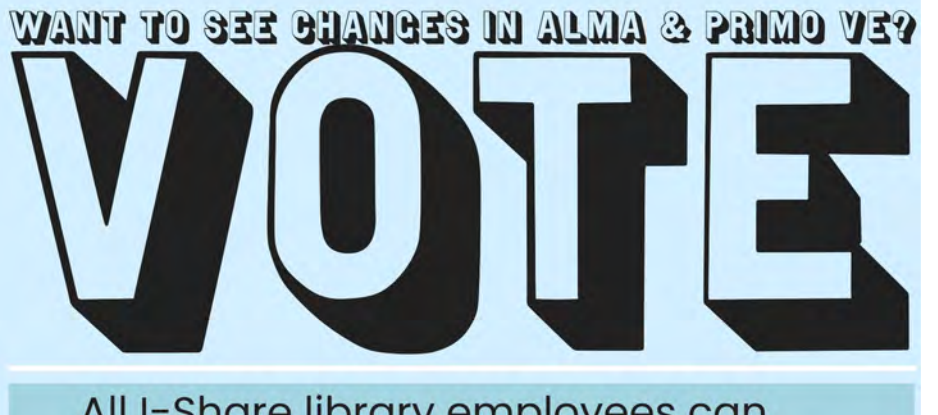

All I-Share library employees can<br>create an Ex Libris Idea Exchange<br>account to submit and vote on ideas!

#### How to register:

- Go to
- https://ideas.exlibrisgroup.com/

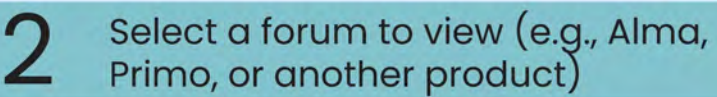

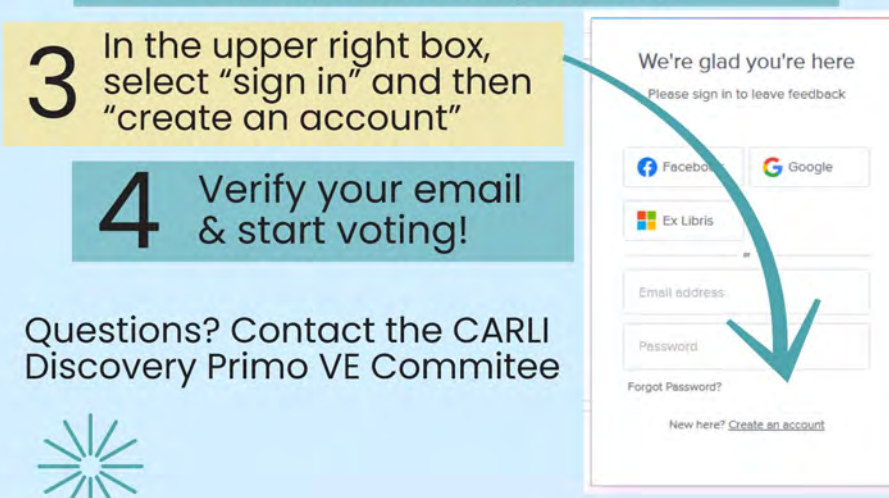

# **Consider voting for:**

# **[Alma collections: Allow to](https://ideas.exlibrisgroup.com/forums/308173-alma/suggestions/44841430-alma-collections-allow-to-add-from-network-zone)  [add from network zone](https://ideas.exlibrisgroup.com/forums/308173-alma/suggestions/44841430-alma-collections-allow-to-add-from-network-zone)**

[https://ideas.exlibrisgroup.com/forums/308173](https://ideas.exlibrisgroup.com/forums/308173-alma/suggestions/44841430-alma-collections-allow-to-add-from-network-zone) [alma/suggestions/44841430-alma-collections-allow-to-add-from](https://ideas.exlibrisgroup.com/forums/308173-alma/suggestions/44841430-alma-collections-allow-to-add-from-network-zone)[network-zone](https://ideas.exlibrisgroup.com/forums/308173-alma/suggestions/44841430-alma-collections-allow-to-add-from-network-zone)

# **Questions?**

Laura Spradlin Electronic Resources & Systems Librarian Illinois Wesleyan University [lspradli@iwu.edu](mailto:lspradli@iwu.edu)